# **PANdrive PD013-42 and TMCM-013 and TMCM-013-LA Manual**

**STEPPER motor controller/driver module 1A RMS (1.5A peak) / 30V with RS485 and step-/ direction interface**

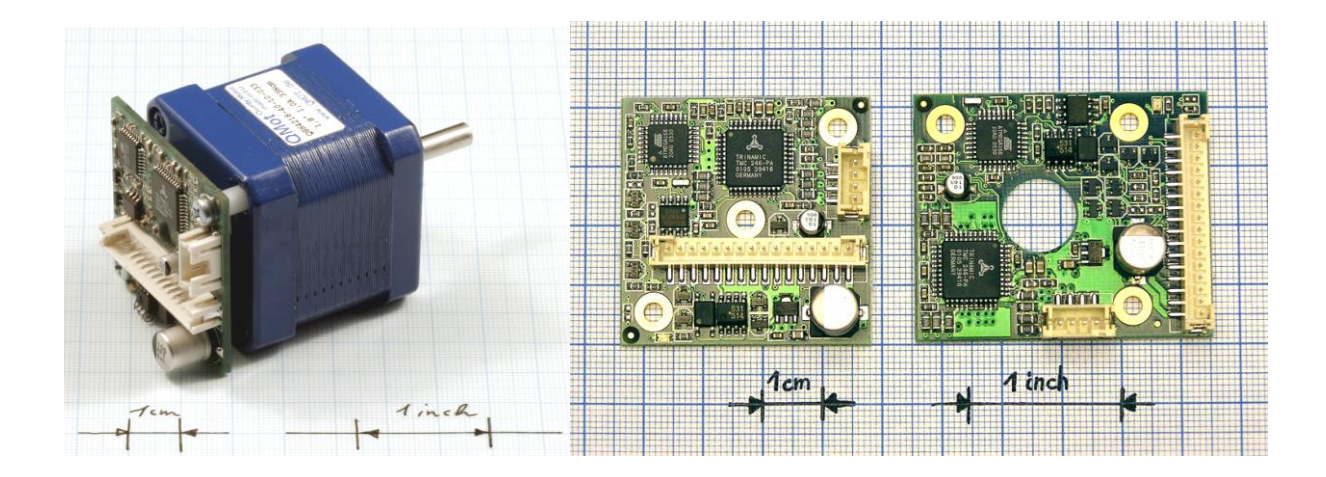

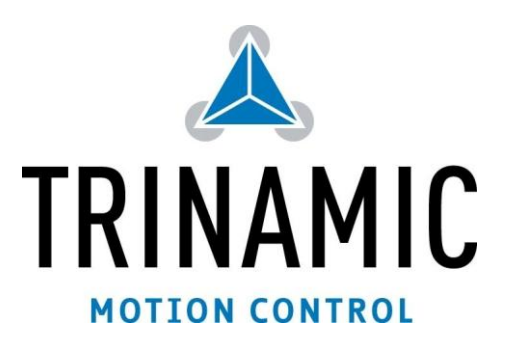

Trinamic Motion Control GmbH & Co. KG Sternstraße 67 D – 20357 Hamburg, Germany [http://www.trinamic.com](http://www.trinamic.com/)

## **Table of Contents**

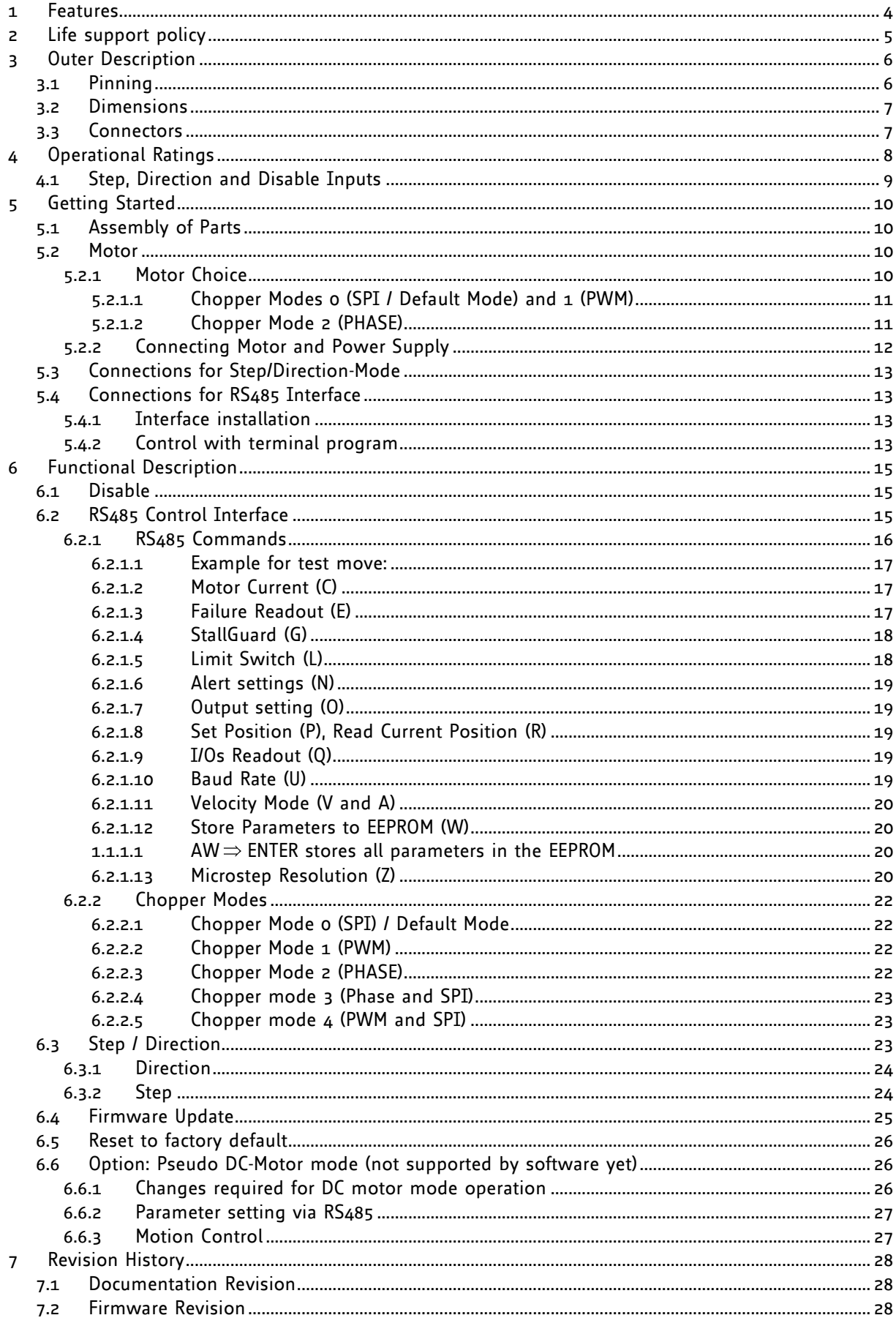

## List of Figures

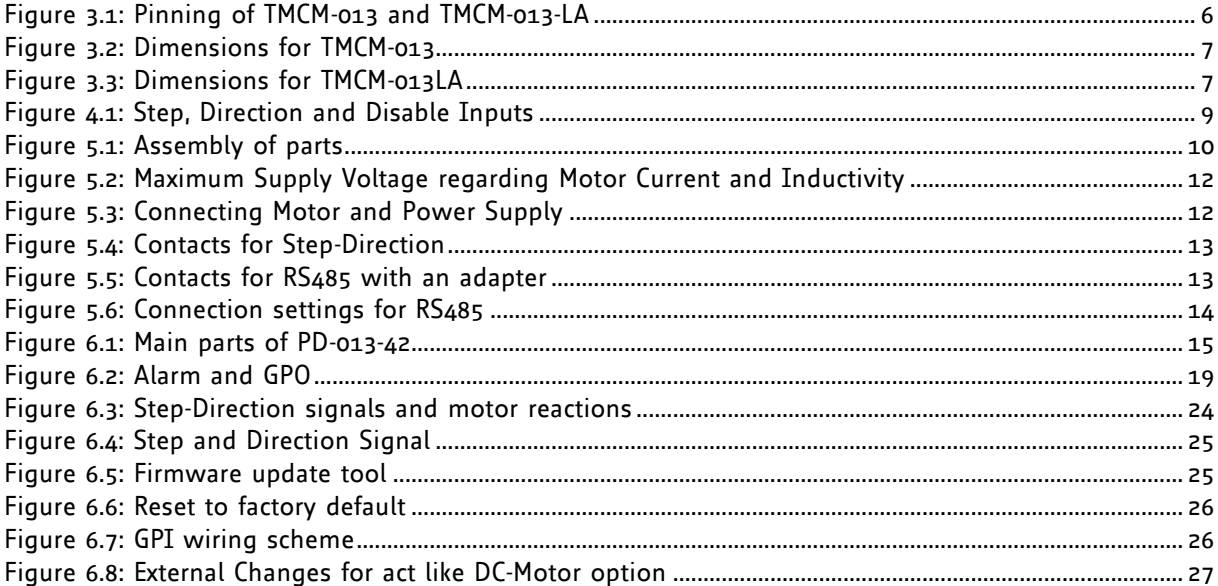

## **List of Tables**

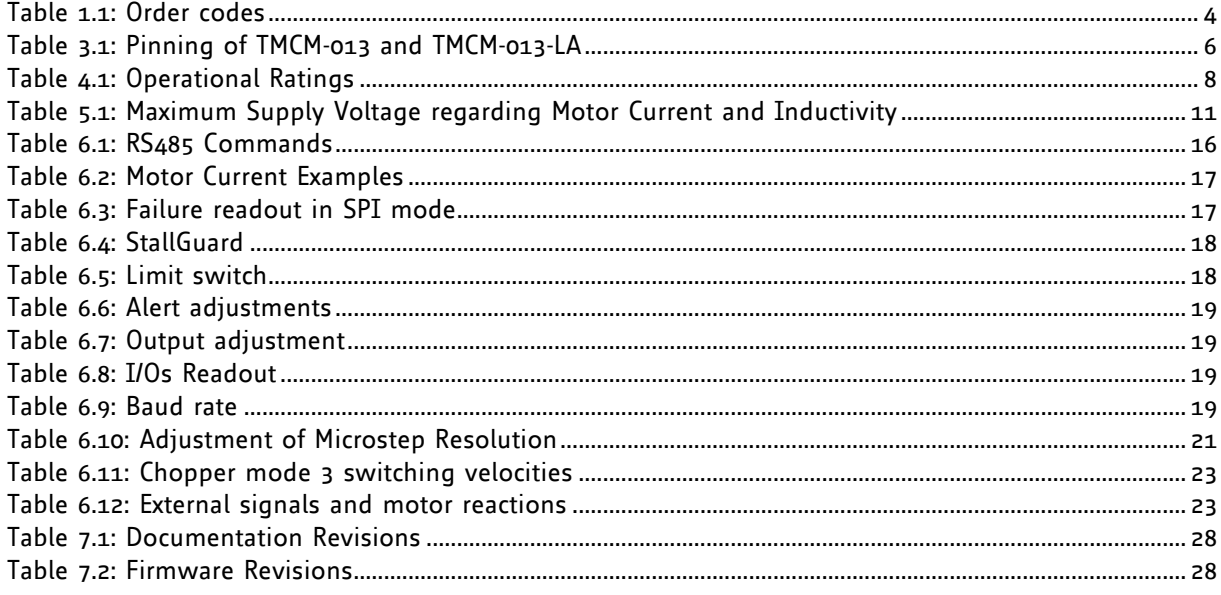

## <span id="page-3-0"></span>**1 Features**

The PD-013-42 is a mechatronic stepper motor module with step-/direction interface plus remote configuration access. It is based on the TMCM-013-42 one axis stepper motor controller and driver for integration directly on a NEMA-17 motor. With up to 1.5 A coil current it operates from a single 7 to 30V power supply. It provides step/direction, RS-485 and an optional pseudo DC interface for remote control. Up to 256 micro steps are available for either high accuracy or high speed. It integrates velocity and torque control as well as positioning mode. An update of the firmware is possible via the serial interface. The system features sensorless stall detection (StallGuard<sup>TM</sup>). The TMCM-013-LA supports NEMA-17 linear actuators.

#### **Applications**

- Mechatronic step-/ direction stepper driver for general decentralized applications
- **Robotics**
- Remote diagnostics / feedback allows for high-reliability drives

#### **Motor type**

- Coil current from 300mA to 1A RMS (1.5A peak)  $\bullet$
- 7V to 30V nominal supply voltage

#### **PANdrive Motor data**

- all PANdrive motors optimized for 1A RMS coil current
- 200 fullsteps per revolution
- please refer to motor data sheet for detailed motor information

#### **Highlights**

- $\bullet$ Remote controlled diagnostics and parameterization (RS485)
- Reference move and turn CW / CCW via RS485
- Stand-alone operation, adjusted via RS485
- Fully protected drive  $\bullet$
- Digital selection of motor current and standby current
- Local reference move using sensorless StallGuard feature or reference switch
- All setup parameters are stored in internal EEPROM, no bus system required in end application
- Micro step resolution can be changed to get high accuracy or high speed with the possibility to  $\bullet$ combine both
- Different chopper modes allow best adaptation to application / motor
- Many adjustment possibilities make this module the solution for a great field of demands

#### **Other**

- pluggable JST connectors
- RoHS compliant latest from 1 July 2006

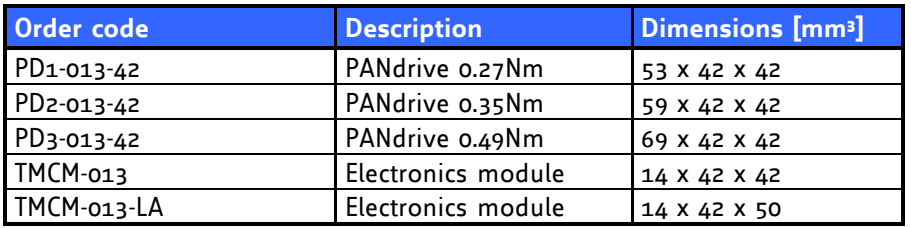

#### <span id="page-3-1"></span>**Table 1.1: Order codes**

## <span id="page-4-0"></span>**2 Life support policy**

TRINAMIC Motion Control GmbH & Co. KG does not authorize or warrant any of its products for use in life support systems, without the specific written consent of TRINAMIC Motion Control GmbH & Co. KG.

Life support systems are equipment intended to support or sustain life, and whose failure to perform, when properly used in accordance with instructions provided, can be reasonably expected to result in personal injury or death.

#### © TRINAMIC Motion Control GmbH & Co. KG 2008

Information given in this data sheet is believed to be accurate and reliable. However no responsibility is assumed for the consequences of its use or for any infringement of patents or other rights of third parties, which may result from its use.

Specifications are subject to change without notice.

## <span id="page-5-0"></span>**3 Outer Description**

## <span id="page-5-1"></span>**3.1 Pinning**

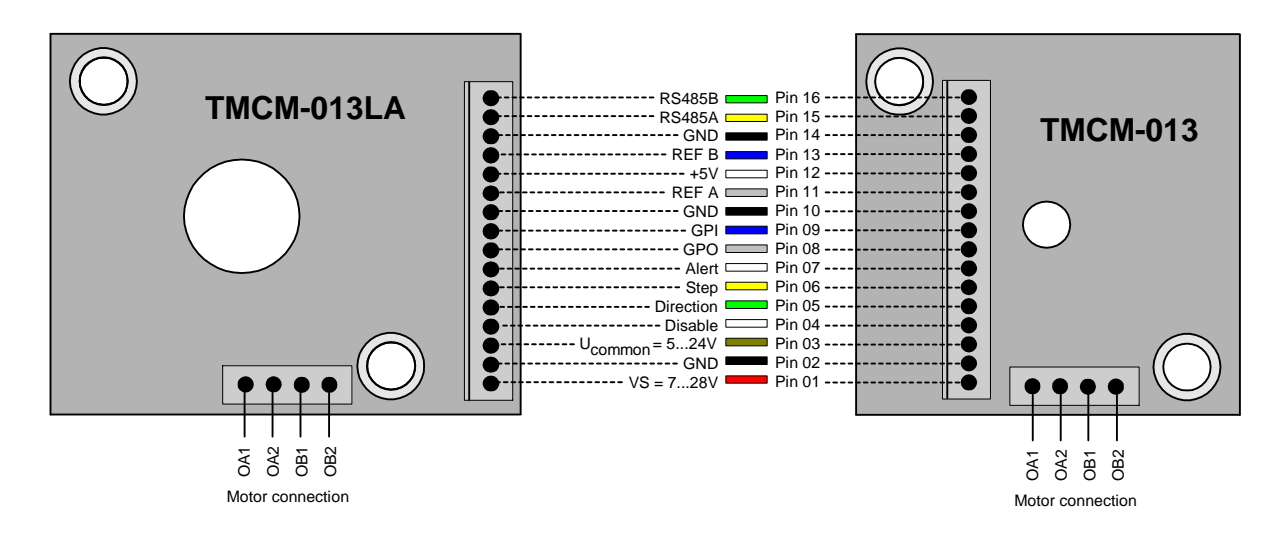

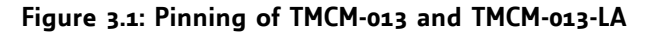

<span id="page-5-2"></span>**Caution: The numbering printed on the 16 pin connector is reversed. Pin number 1 can be identified by the red cable for power supply.** 

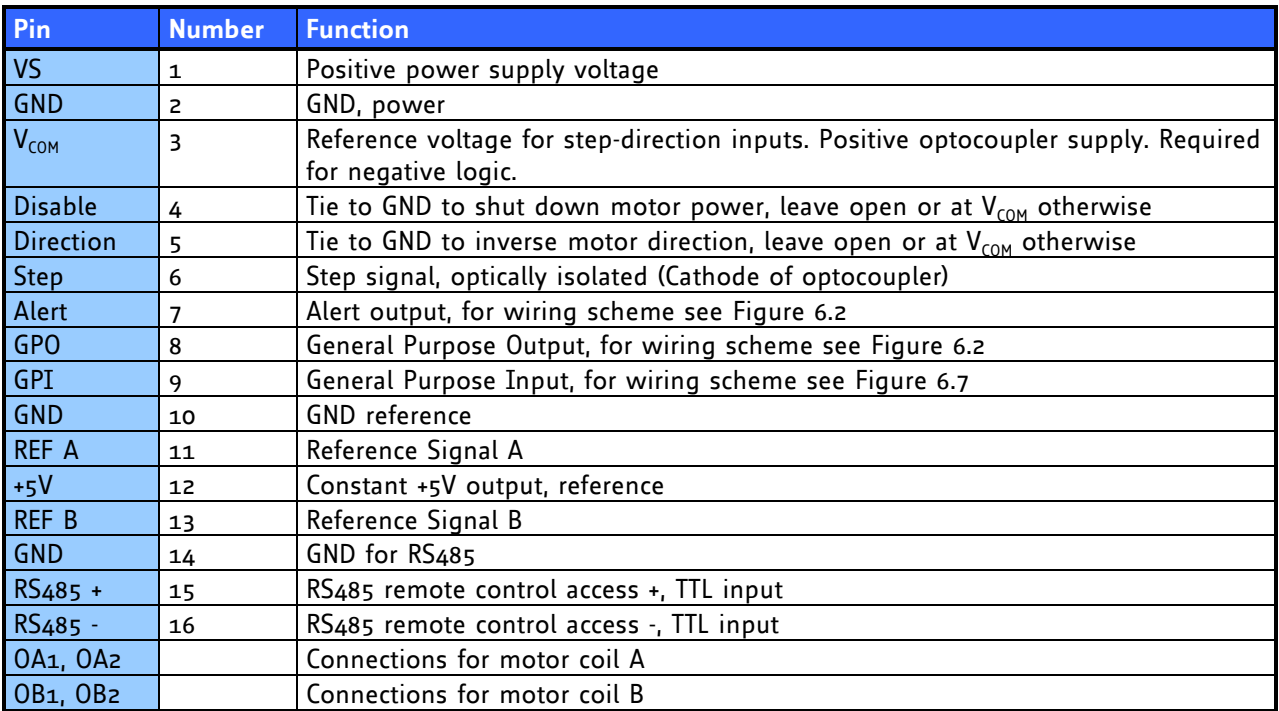

<span id="page-5-3"></span>**Table 3.1: Pinning of TMCM-013 and TMCM-013-LA**

## <span id="page-6-0"></span>**3.2 Dimensions**

42mm\*42mm\*14mm (Height is measured by the highest part on PCB, be aware that the connectors are upright). The mounting holes and the center hole for TMCM-013 are 3.2mm. The center hole of the TMCM-013-42 is 6.0mm and of the TMCM-013LA 12.5mm.

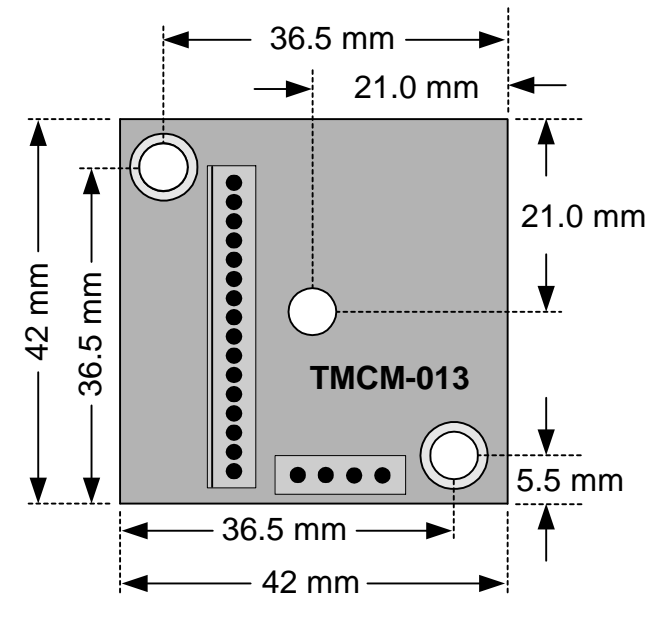

**Figure 3.2: Dimensions for TMCM-013**

<span id="page-6-2"></span>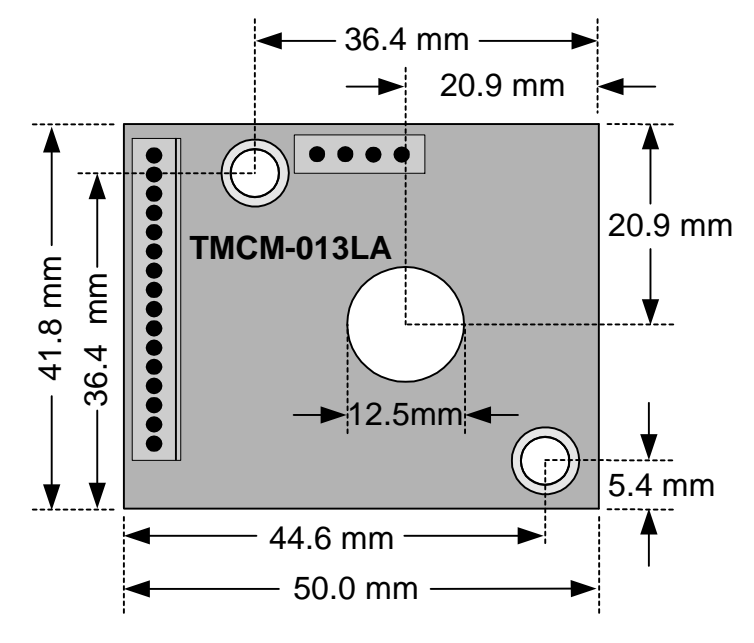

**Figure 3.3: Dimensions for TMCM-013LA**

### <span id="page-6-3"></span><span id="page-6-1"></span>**3.3 Connectors**

**Caution: The numbering printed on the 16 pin connector is reversed. The red cable is pin 1.** Both connectors are crimp connectors series B4B-PH-SM3-TB, PH-connector. Motor: 4 pin connector Control: 16 pin connector

## <span id="page-7-0"></span>**4 Operational Ratings**

The operational ratings show the intended / the characteristic range for the values and should be used as design values. In no case shall the maximum values be exceeded.

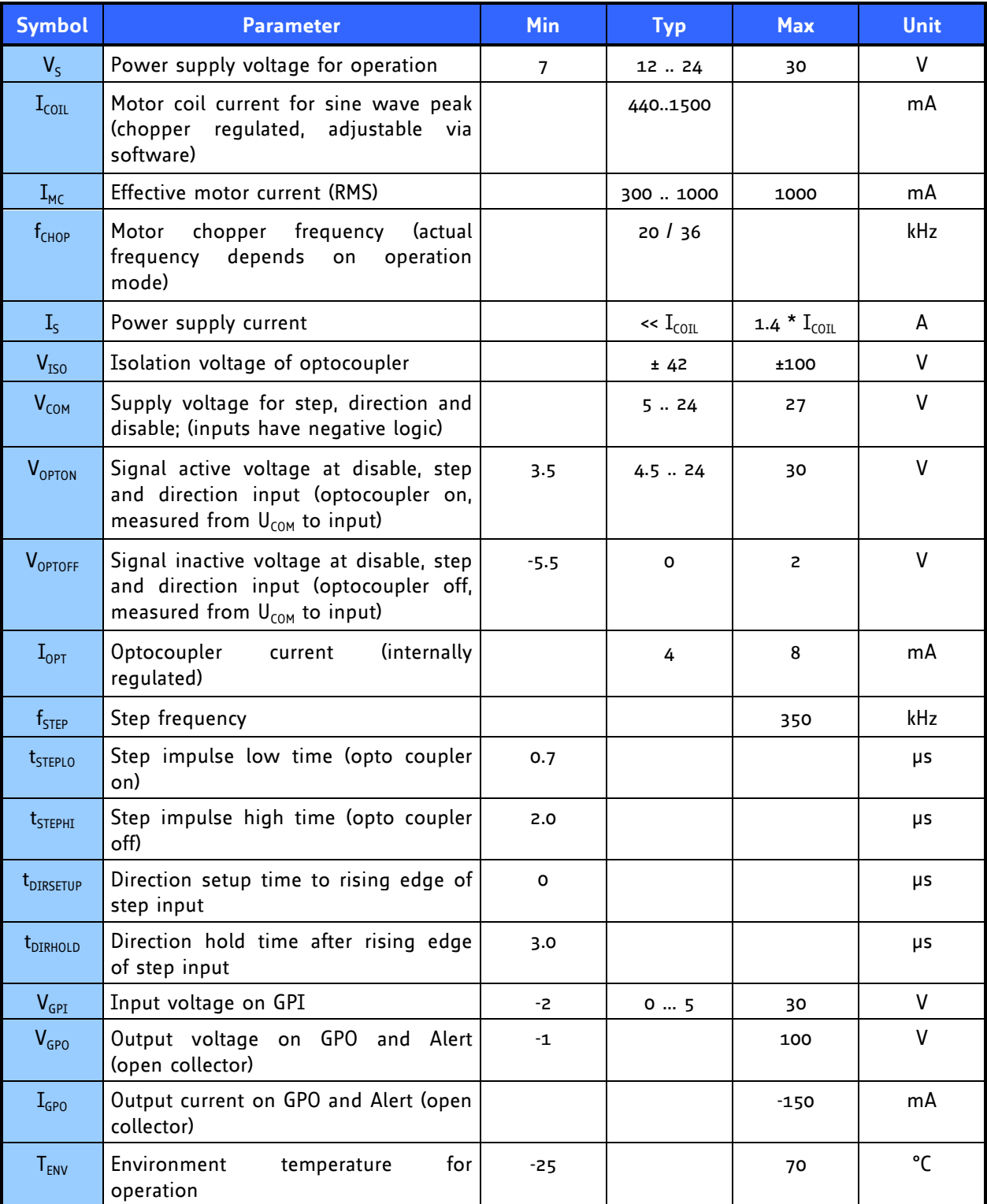

<span id="page-7-1"></span>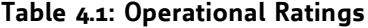

## <span id="page-8-0"></span>**4.1 Step, Direction and Disable Inputs**

The inputs disable, dir and step are electrically isolated from the module. The inputs are related to  $V_{COM}$ . In a typical application, U<sub>COM</sub> shall be tied to the positive supply voltage of the master and the inputs are driven by open collector or push / pull outputs.  $V_{\text{OPTOF}}$  and  $V_{\text{OPTON}}$  must not exceed  $V_{\text{COM}}$  to avoid reverse polarity for the opto couplers.

OFF:  $V_{COM} - V_{IN}$  < 1.0V ON:  $V_{COM} - V_{IN} = 3.5V$ 

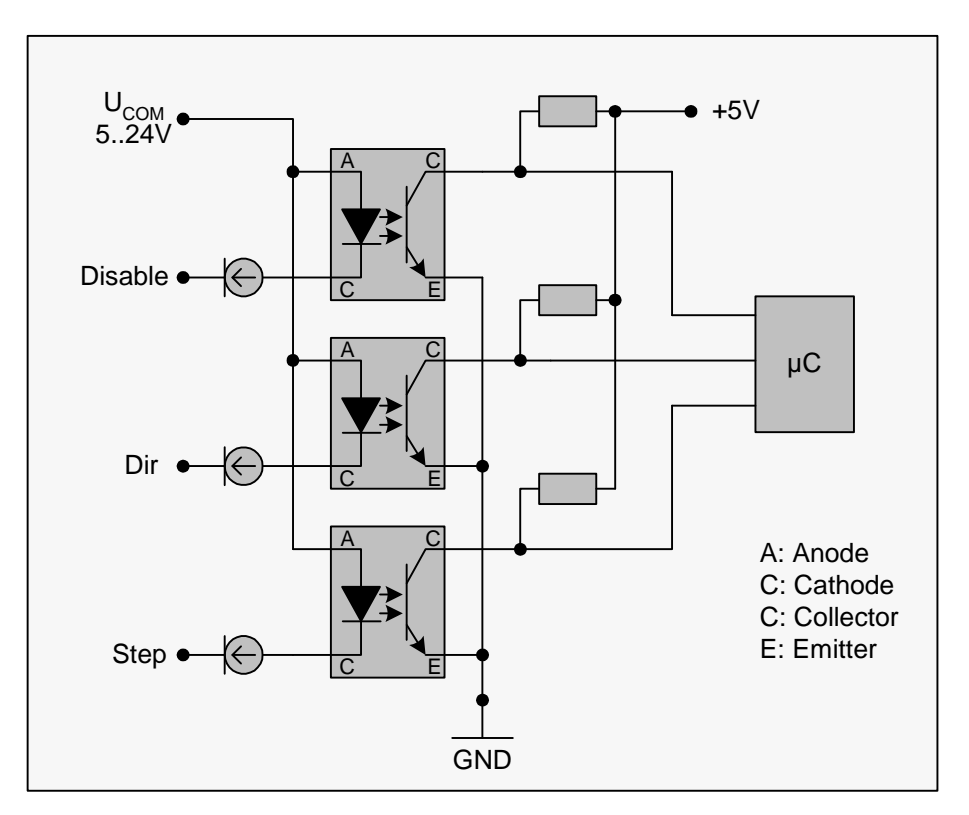

**Figure 4.1: Step, Direction and Disable Inputs**

#### <span id="page-8-1"></span>**Examples:**

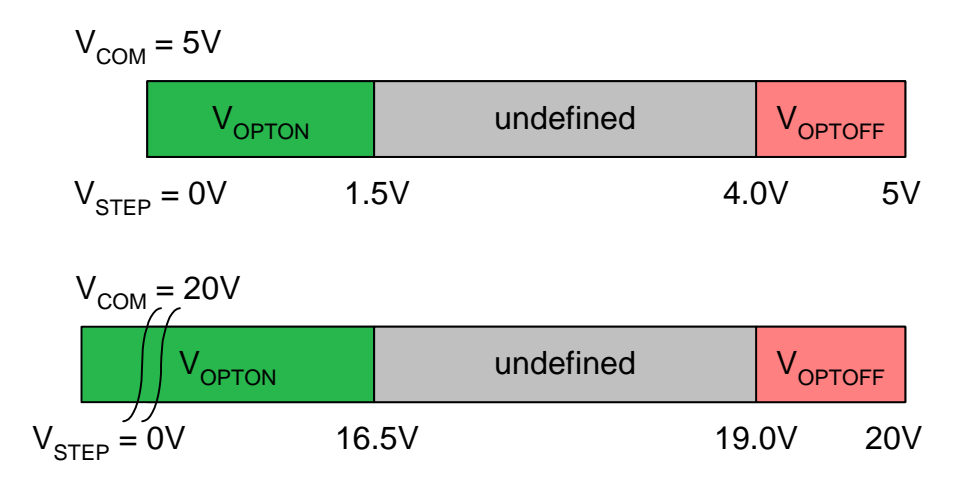

## <span id="page-9-0"></span>**5 Getting Started**

## <span id="page-9-1"></span>**5.1 Assembly of Parts**

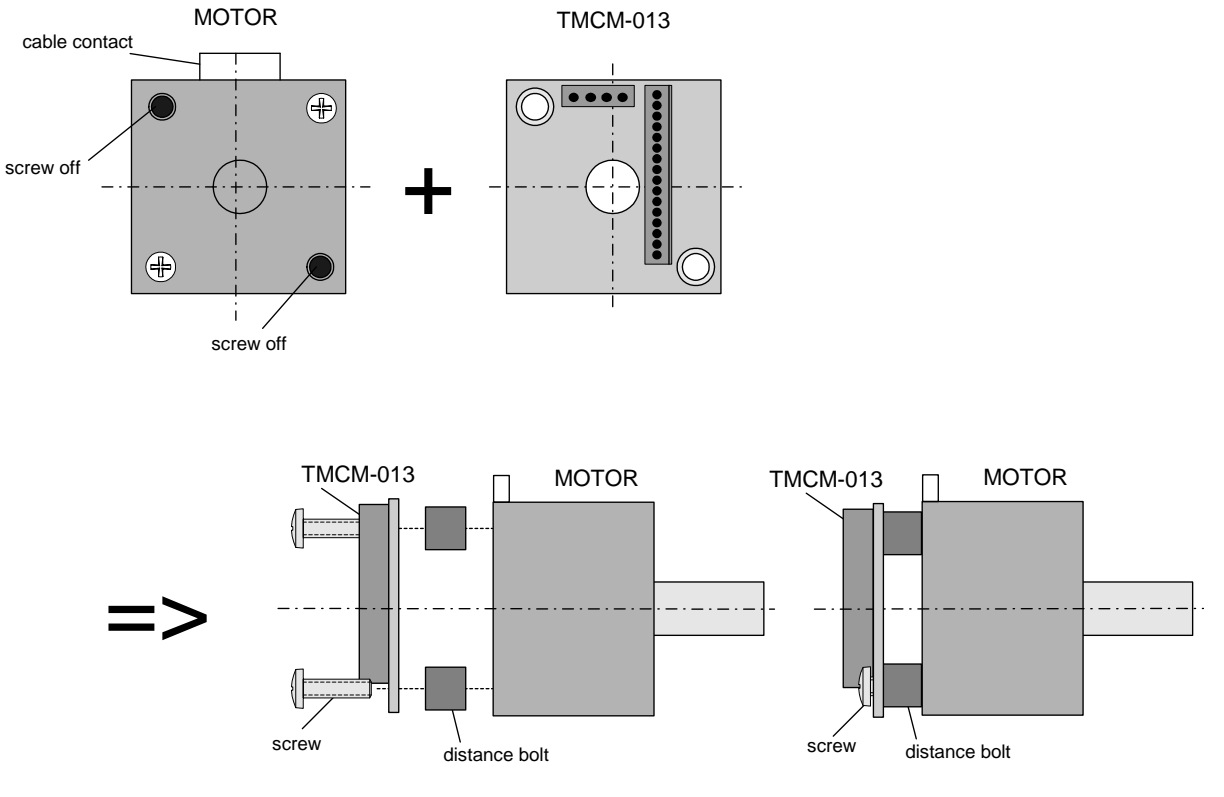

**Figure 5.1: Assembly of parts**

<span id="page-9-4"></span>We recommend a minimum distance between the TMCM-013 and motor of 5mm. The module can be directly attached to the motor backbell with an electrical insulation spacer. Appropriate cooling might be necessary if the motor itself gets very hot.

### <span id="page-9-2"></span>**5.2 Motor**

*Attention: Do not connect or disconnect the motor while power on. Damage to the module may occur.*

*Attention: A too high motor current setting can damage you motor! If in doubt, start with a low current setting and check motor temperature. If the motor heats up very quickly, check all settings. The motor shall never reach a temperature above 100°C under any circumstances. Some stepper motors need contact to metallic parts to allow continuous operation. Mind the default settings, when you operate in step / direction mode the first time! You can store your own settings in the module permanently.*

### <span id="page-9-3"></span>**5.2.1 Motor Choice**

Care has to be taken concerning the selection of motor and supply voltage. In the different chopper modes different criteria apply. Modes 0 and 1 are quite insensitive to the motor choice, while Mode 2 is very sensitive, because it uses a different motor current regulation scheme. This chapter gives some mathematical information on the motor choice, but you can skip it if you want to experiment with a given motor. Normally, best results will be achieved when operating the given motor in a range of 50 to 100% of nominal motor current (see motor data sheet). Mode 2 and mode 1 are mainly intended for slow, smooth and very exact movements, due to the high microstepping resolution. For most dynamic operation choose mode 0, or the combined modes 3 and 4 which use mode 1 or 2 for slow movements and switch to mode 0 at a defined velocity.

#### **5.2.1.1 Motor velocity**

Whenever it is desired to maximize the motor velocity in a given application, it is important to understand limitations due to supply voltage and motor inductivity. Please consult your motor data sheet for this, as well as the choice of the chopper mode. Chopper mode 0 allows maximum motor velocity.

#### <span id="page-10-0"></span>**5.2.1.2 Chopper Modes 0 (SPI / Default Mode) and 1 (PWM)**

In these two modes the maximum supply voltage (V<sub>s</sub>) of the motor must not exceed 22-25 times the nominal motor voltage (V<sub>N</sub>), regarding the multiplication of I<sub>COIL, MAX</sub> and R<sub>MOTOR</sub>. A higher value would lead to an excess of motor rating.

The minimum supply voltage has to be above two times the nominal motor voltage.

$$
2 \cdot V_N \leq V_S \leq 22...25 \cdot V_N
$$
  

$$
V_N = I_{COL, MAX} \cdot R_{MOTOR}
$$

#### <span id="page-10-1"></span>**5.2.1.3 Chopper Mode 2 (PHASE)**

In [Table 5.1](#page-10-2) and [Figure 5.2](#page-11-1) examples of maximum supply voltages  $\bm{\mathsf{V}}_{\mathsf{S}}$  regarding the current  $\bm{\mathsf{I}}_{\texttt{COL}}$  and inductivity L of your motor are specified.

For further information, including a formula and description how to calculate the maximum voltage for your setup, refer to [6.2.2.3.](#page-21-3)

| $\mathbf{I}_{\text{COL}}$ (RMS) | L (min.) | $V_s$ (max.) |
|---------------------------------|----------|--------------|
| $1000$ m $A$                    | 1.2 mH   | 24V          |
|                                 | $0.9$ mH | 18 V         |
|                                 | 0.6 mH   | 12 V         |
|                                 | 0.35 mH  | 7V           |
| 700 mA                          | $1.7$ mH | 24 V         |
|                                 | $1.3$ mH | 18 V         |
|                                 | $0.9$ mH | 12 V         |
|                                 | $0.5$ mH | 7 V          |
| 500 mA                          | $2.4$ mH | 24 V         |
|                                 | $1.8$ mH | 18 V         |
|                                 | 1.2 mH   | 12 V         |
|                                 | 0.7 mH   | 7V           |
| 350 mA                          | $3.4$ mH | 24V          |
|                                 | 2.6 mH   | 18 V         |
|                                 | 1.7 mH   | 12 V         |
|                                 | 1.0 mH   | 7V           |

<span id="page-10-2"></span>**Table 5.1: Maximum Supply Voltage regarding Motor Current and Inductivity**

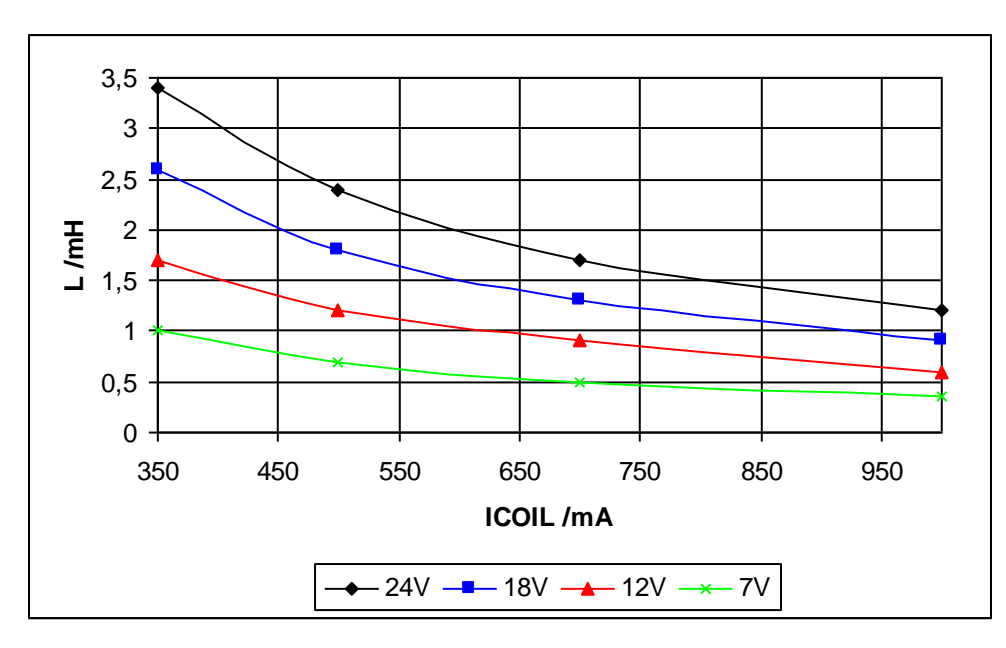

**Figure 5.2: Maximum Supply Voltage regarding Motor Current and Inductivity**

<span id="page-11-1"></span>Any combination of motor coil current and inductivity witch is above the curve for maximum supply voltage (V $_{\mathrm{S}}$ ) is possible to drive the motor in this mode. Check your motor datasheet please. If in doubt, please start with a lower supply voltage and check motor heating when raising the voltage.

### <span id="page-11-0"></span>**5.2.2 Connecting Motor and Power Supply**

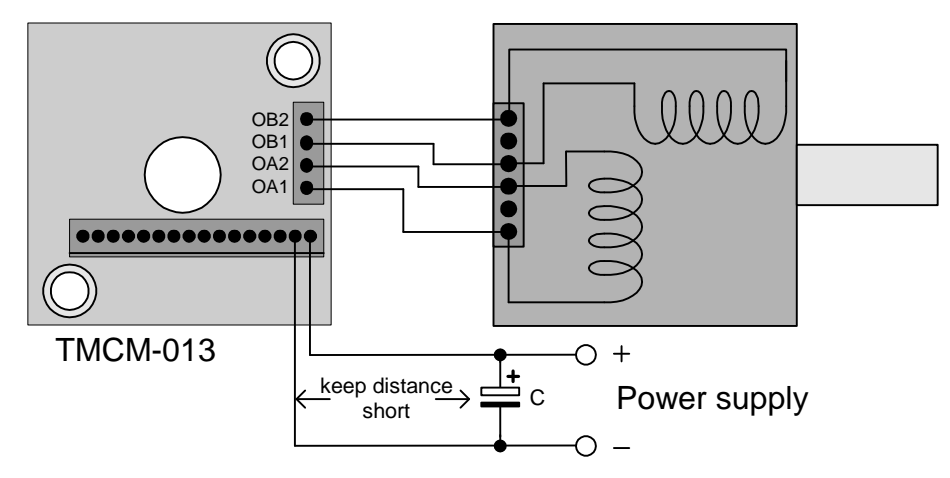

**Figure 5.3: Connecting Motor and Power Supply**

## <span id="page-11-2"></span>**5.3 Power Supply Requirements**

The power supply should be designed in a way, that it supplies the nominal motor voltage at the desired maximum motor power. In no case shall the supply value exceed the upper / lower voltage limit. To ensure reliable operation of the unit, the power supply has to have a sufficient output capacitor and the supply cables should have a low resistance, so that the chopper operation does not lead to an increased power supply ripple directly at the unit. Power supply ripple due to the chopper operation should be kept at a maximum of a few 100mV.

#### **Therefore we recommend to**

- a) keep power supply cables as short as possible
- b) use large diameter for power supply cables

## <span id="page-12-0"></span>**5.4 Connections for Step/Direction-Mode**

The step-direction-mode is enabled if the acceleration is set to 0 (default) using the RS485. The example input signals of [Figure 5.4](#page-12-4) are schematically (see chapter [4.1](#page-8-0) for more information):

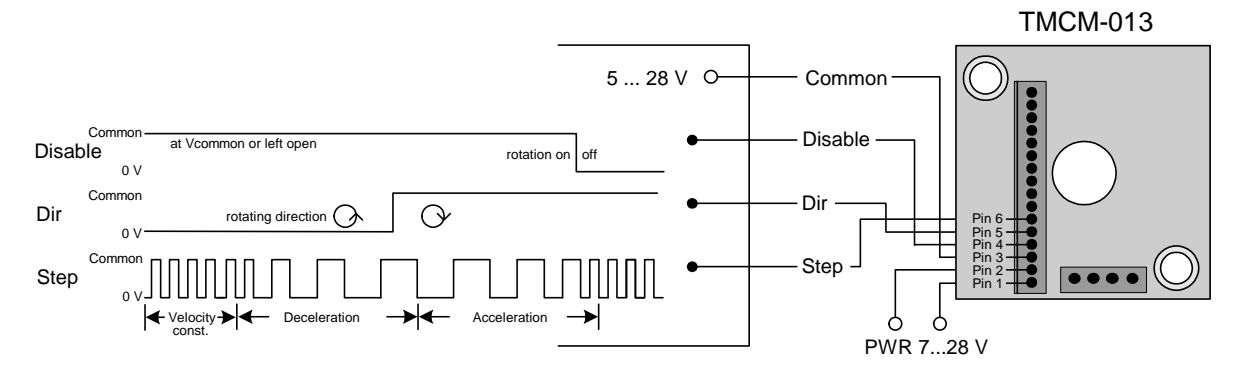

**Figure 5.4: Contacts for Step-Direction**

<span id="page-12-4"></span>The maximum step frequency is 350 kHz (limited by the opto couplers).

## <span id="page-12-1"></span>**5.5 Connections for RS485 Interface**

The RS485-mode allows for configuration of motor parameters as well as remote control of the motor.

### <span id="page-12-2"></span>**5.5.1 Interface installation**

To connect the module to a PC a RS485 interface is required, for example Trinamic's new USB-2-485 or any other RS485 adapter, like the standard RS232 to RS485-converters. Input A has to be connected to pin 15 of the TMCM-013 and Input B to pin 16.

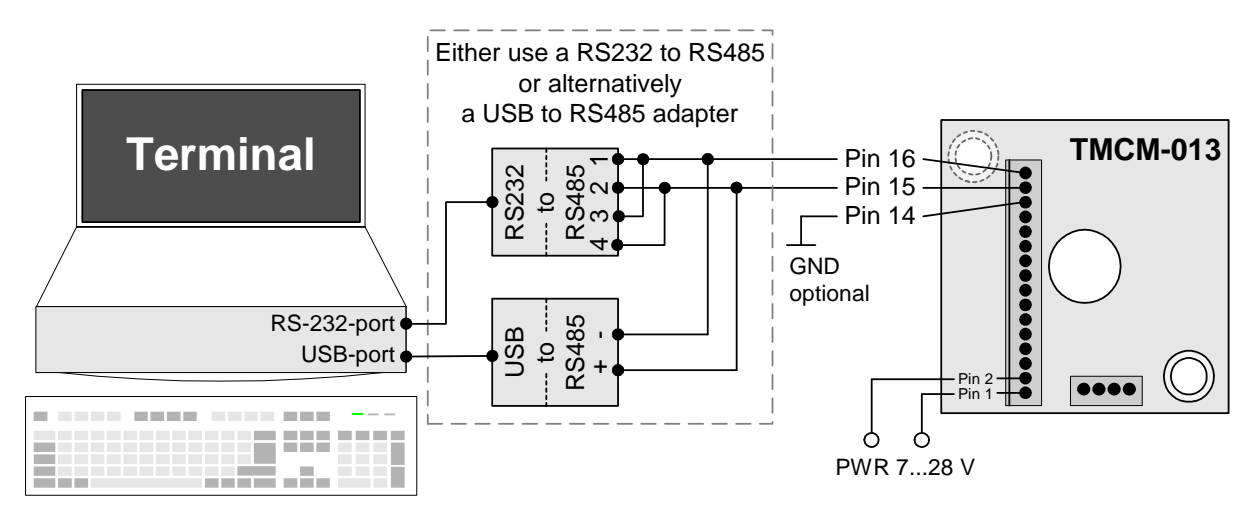

**Figure 5.5: Contacts for RS485 with an adapter**

#### <span id="page-12-5"></span><span id="page-12-3"></span>**5.5.2 Control with terminal program**

Having installed the hardware, the TMCM-013 can be controlled with any terminal program, like HyperTerminal that comes with MS-Windows. Following steps are described for HyperTerminal but are similar for the other terminal programs:

- 1. Start HyperTerminal
- 2. A window for a new connection opens. Fill in a name and select icon. Press OK.
- 3. Select the appropriate COM-port and press OK.
- 4. Fill in the values like in [Figure 5.6](#page-13-0) and confirm with OK.

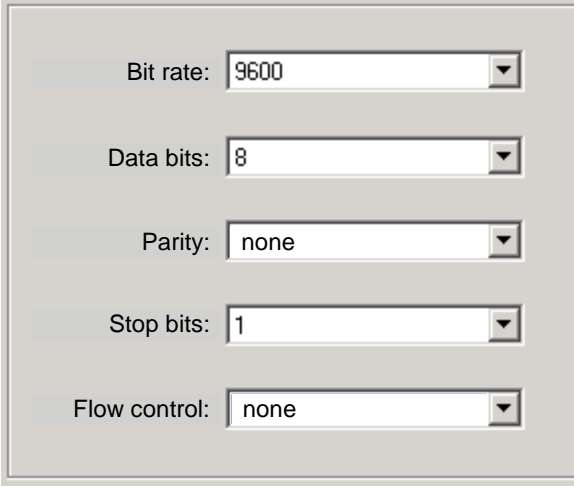

**Figure 5.6: Connection settings for RS485**

<span id="page-13-0"></span>Type into the terminal window commands like "AV 50000", "AA 300" or "Ac" and execute each with ENTER. With standard RS485 adapters the typed value may be echoed and lines like AAVV 5500000000 for the typed AV 50000 appear. The value sent to the module is the typed one and not the displayed. Try to change ASCII settings (concerning echo) in HyperTerminal.

An acceleration differing from zero is required to get velocities in RS485 mode. Setting or storing this value to the EEPROM disables step/direction control until acceleration is set to zero again (and eventually stored) or the board is reset to factory default.

## <span id="page-14-0"></span>**6 Functional Description**

The TMCM-013 module has three different modes to control a stepper motor: step-direction, RS485 and eventually pseudo DC-mode. With the RS485 it is possible to change parameters and save them to the EEPROM of the module to have all options in any mode. Therefore there are different settings like microstep resolution possible in step-direction mode also.

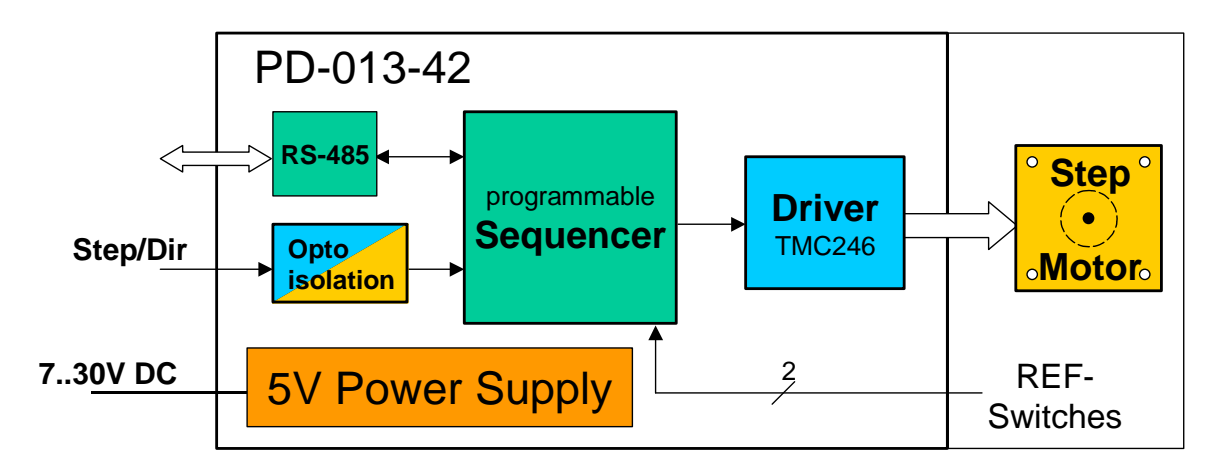

#### **Figure 6.1: Main parts of PD-013-42**

### <span id="page-14-3"></span><span id="page-14-1"></span>**6.1 Disable**

**Description:** The disable works as an emergency shutdown. Connected to ground all power to the motor will shut down independent of the current settings.

It is in the users responsibility to stop the step impulses or set the velocity to zero before enabling the motor again, because it would start abrupt otherwise.

**Function Table:**

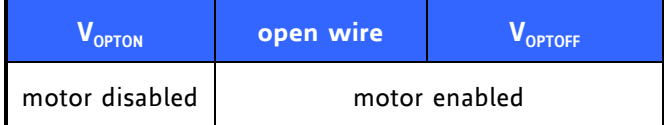

## <span id="page-14-2"></span>**6.2 RS485 Control Interface**

The RS485 interface can control all functions of the TMCM-013. It is possible to change parameters, with this interface which are also valid in the other modes like max. velocity or acceleration. The parameters can be written to the EEPROM to obtain the changes after a restart.

A Reset to factory default is possible. Default address byte is "A" and default baud rate is 9600 baud. This mode can only be used with an appropriate RS485 interface. Commands are sent with a terminal program, refer [5.5.](#page-12-1)

### <span id="page-15-0"></span>**6.2.1 RS485 Commands**

For RS485 commands write the address byte (default is A) first, followed by a command from the following list. A small command letter provides the actual setting. All values are ASCII.

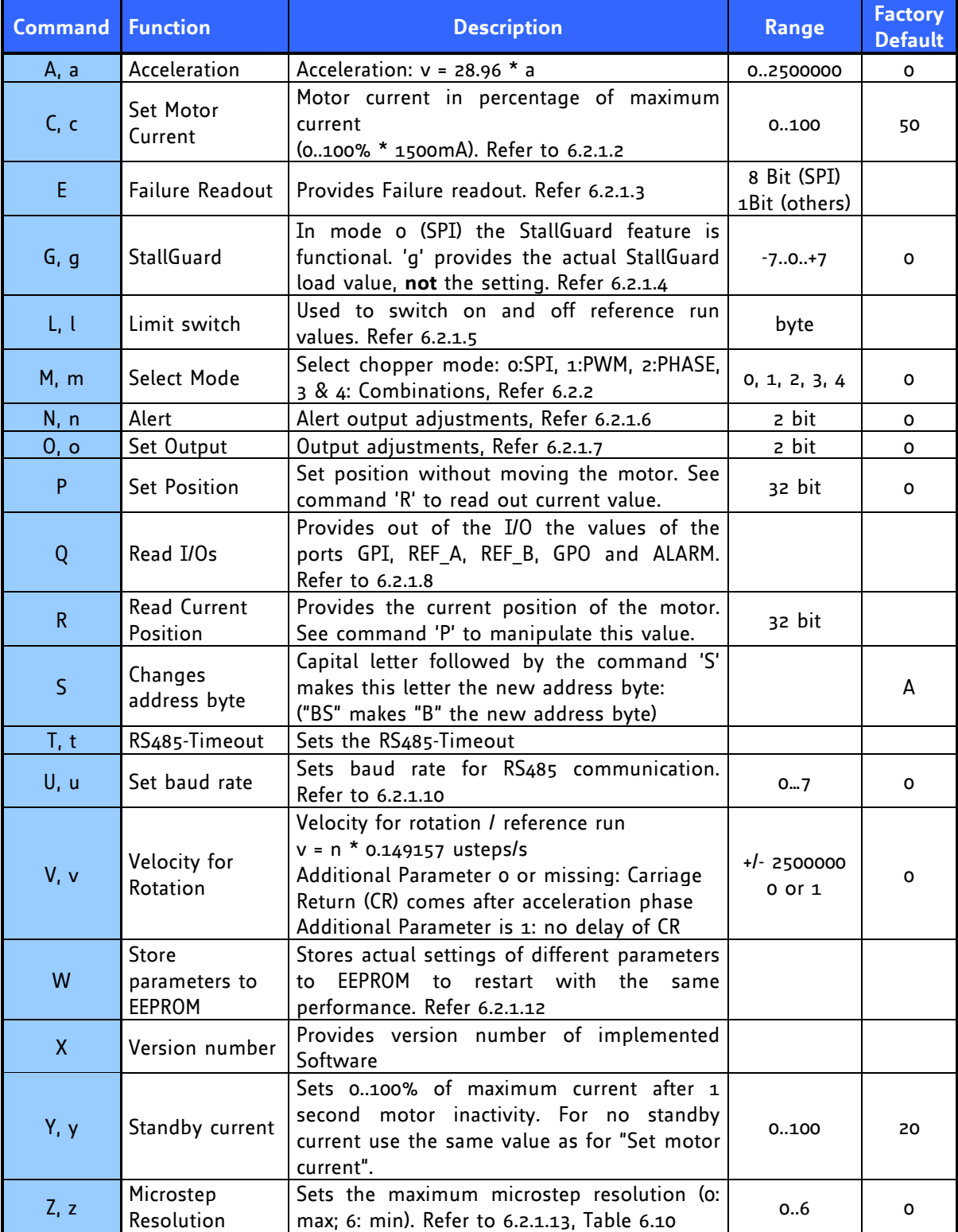

<span id="page-15-1"></span>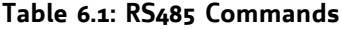

#### **Examples:**

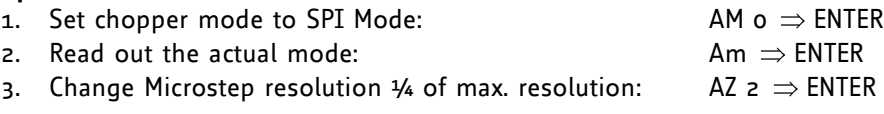

#### <span id="page-16-0"></span>**6.2.1.1 Example for test move:**

- **Different accelerations and velocities** AA 500, AV 50000, AV -50000  $\Rightarrow$  try other AA 0...8000, AV 0...400000 **Max. current – test of torque**
- AA 500, AV 50000, AC 200  $\Rightarrow$  test torque manually  $\Rightarrow$  AC 20  $\Rightarrow$  test torque
- **Read and set position** AV 0, AR, AA 500, AV 50000, AR, AP 0, AR

#### <span id="page-16-1"></span>**6.2.1.2 Motor Current (C)**

The motor current can be set by the user. To do this use the RS485 command "AC" in addition with a percent value. To calculate the actual setting, please use the 100% values as shown in the table. Internally the current is regulated by two independent parameters for the best module/motor performance possible.

For chopper mode 2, the maximum setting is about 75% to 90% - at higher settings, motor microstep behavior may become harsh. The actual maximum depends upon the actual motor. This is to avoid the motor coil current raising above the 100% setting at any time. Not all currents can be continuously driven at all supply voltages / cooling circumstances. Please refer to motor current limitations.

| <b>AC</b> | L <sub>COIL,PP</sub> | L <sub>COIL,RMS</sub> | % to max.<br>$\mathrm{I_{COL}}$ |
|-----------|----------------------|-----------------------|---------------------------------|
| 100       | 1.50A                | 1.06A                 | $100\%$ *)                      |
| 80        | 1.20A                | 0.85A                 | 75%                             |
| 66        | 1.00A                | 0.71A                 | 66%                             |
| 50        | 0.75A                | 0.53A                 | 50%                             |
| 33        | 0.50A                | 0.35A                 | 33%                             |
| 20        | 0.30A                | 0.21A                 | 25%                             |
|           | οA                   | o.ooA                 | 0%                              |

**Table 6.2: Motor Current Examples**

<span id="page-16-3"></span><span id="page-16-2"></span>\*) Not possible for chopper mode 2.

#### **6.2.1.3 Failure Readout (E)**

The TMCM-013 provides a full driver failure analyses in SPI mode (8 Bit). The returned bit assignments are as follows:

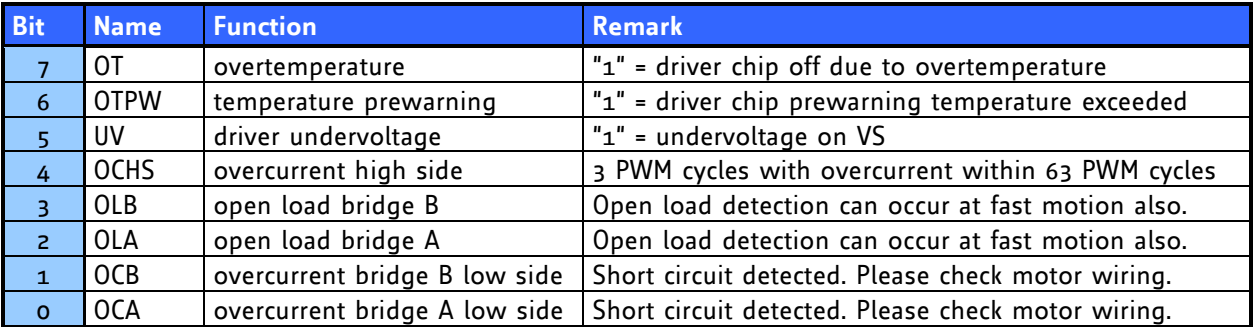

#### **Table 6.3: Failure readout in SPI mode**

<span id="page-16-5"></span><span id="page-16-4"></span>In the other two modes the failure analysis consists of only one bit: 1: short circuit or overtemperature

0: no failure

#### <span id="page-17-0"></span>**6.2.1.4 StallGuard (G)**

The StallGuard feature is available in the default mode 0 (SPI) only. It is a sensorless load measurement and stall-detection. Overload is indicated before steps are lost. The command letter 'g' (small) does not provide the setting  $(-7 - 7)$  but the actual StallGuard value (motor load), so easy calibration is possible. To use StallGuard in an actual application, some manual tests should be done first, because the StallGuard level depends upon the motor velocities and on the occurrence of resonances. When switching on StallGuard, the motor operation mode is changed and microstep resolution may be worse. Thus, StallGuard should be switched off when not in use.

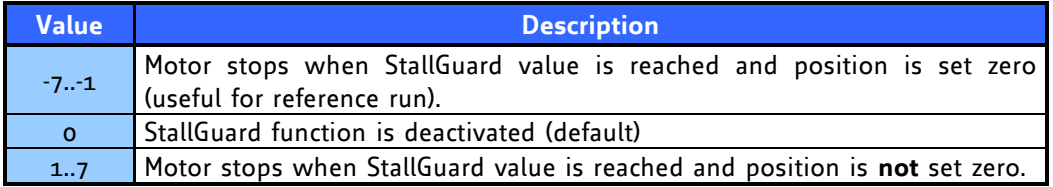

#### **Table 6.4: StallGuard**

<span id="page-17-2"></span>The StallGuard function can also be activated when using step/direction mode. In step/direction mode the motor will not be stopped when the StallGuard value is reached, but the general purpose output will be controlled by the StallGuard value: when the actual load value is greater than the StallGuard value, the GPO will be switched on, and when the actual load value is lower or equal to the StallGuard limit, the GPO will be switched off. This can be used to signal a stall to the step/direction controller. When the StallGuard function is de-activated (0, default) the GPO will not be changed by StallGuard.

#### <span id="page-17-1"></span>**6.2.1.5 Limit Switch (L)**

The parameter 'L' defines the different reference entrances of the module. The motor stops when the defined position is reached.

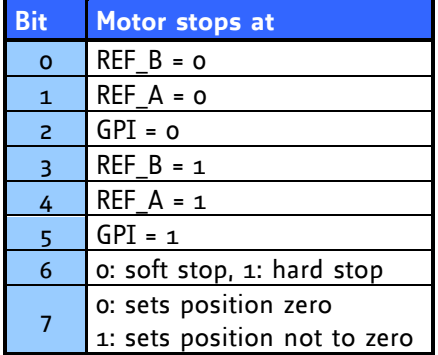

**Table 6.5: Limit switch**

<span id="page-17-3"></span>To activate a reference switch set the appropriate bit to 1 (decimal entry). When motor stops the position counter is set to zero.

#### **Example:**

AL  $8 \Rightarrow$  ENTER : Activates REF\_B = 1. When destination reached motor stops and position counter is set to zero.

#### **6.2.1.6 Alert settings (N)**

<span id="page-18-0"></span>The bit settings are as follows:

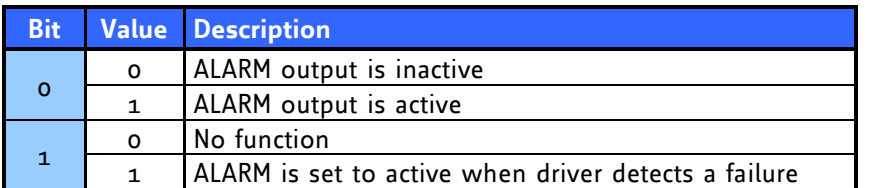

#### **Table 6.6: Alert adjustments**

#### <span id="page-18-6"></span><span id="page-18-1"></span>**6.2.1.7 Output setting (O)**

The bit settings are as follows:

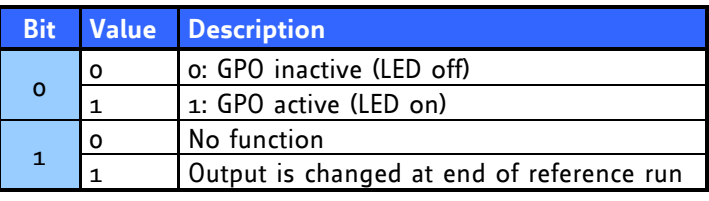

<span id="page-18-7"></span>**Table 6.7: Output adjustment**

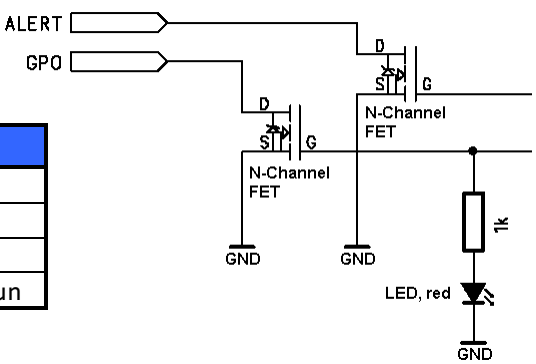

<span id="page-18-5"></span>**Figure 6.2: Alarm and GPO**

#### <span id="page-18-2"></span>**6.2.1.8 Set Position (P), Read Current Position (R)**

The position value of the motor can be changed by the command "P". When changing this value just the motors positioning counter is changed. The motor does no according movement. The actual position can be read out by the command 'R'.

#### <span id="page-18-3"></span>**6.2.1.9 I/Os Readout (Q)**

#### **Command:**

 $AQ \Rightarrow ENTER$ 

<span id="page-18-8"></span>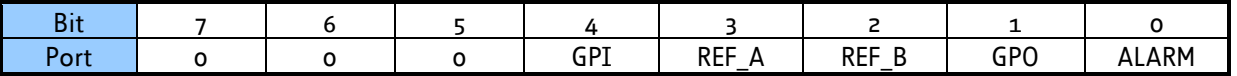

#### **Table 6.8: I/Os Readout**

#### <span id="page-18-4"></span>**6.2.1.10 Baud Rate (U)**

<span id="page-18-9"></span>The parameter 'U' changes the baud rate of the module for RS485 communication.

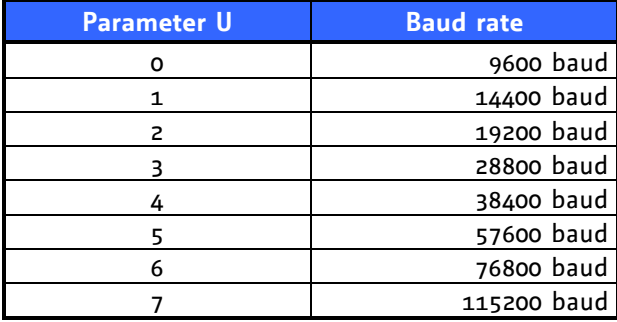

**Table 6.9: Baud rate**

#### <span id="page-19-0"></span>**6.2.1.11 Velocity Mode (V and A)**

The velocity mode allows rotation of the motor without external signals. In order to rotate the motor, please set an acceleration value different from zero. The velocity is given by the following equation, when parameter "n" is used:

The velocity mode allows to rotate the motor without external step/direction signals. To make use of this, an acceleration different from zero has to be set first using the A (acceleration) command (setting the acceleration to zero will switch back to step/direction mode). The desired speed can then be set using the V command. The motor will then accelerate to that speed. The sign of the speed defines the direction of rotation. The speed parameter is calculated as follows:

| v[microsteps/s] = n \cdot 0.149157 [microsteps/s]                                                       |
|----------------------------------------------------------------------------------------------------|
| v[steps/s] = $\frac{n \cdot 0.149157}{Microstep resolution} [steps/s]$                                  |
| v[rotations/s] = $\frac{n \cdot 0.149157}{Microstep resolution \cdot Fullsteps of motor}$ [rotations/s] |

For a 200 step motor at 64 microsteps, this results in

v[rotations/s] 
$$
= \frac{n}{85815} [\text{rotations/s}]
$$

A practical limit with most stepper motor types is about 20 rotations / second in chopper mode 0 and 5 rotations / second in chopper mode 2.

As a second parameter, value "0" or "1" is optional.

The V command also has a second parameter: leaving it out or setting it to 0 will send the carriage return character of the echo back at once. Setting the second parameter to 1 will delay the sending of the carriage return character until the desired speed has been reached.

#### **Example:**

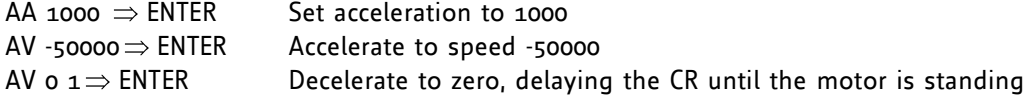

#### <span id="page-19-1"></span>**6.2.1.12 Store Parameters to EEPROM (W)**

This command stores different parameters to the EEPROM to restart with the same settings after power down.

The stored parameters are:

- Current setting (set by command C)
- Selected Mode (set by command M)
- Alert adjustments (set by command N)
- Output adjustments (set by command O)
- RS485 parameters (set by command U)
- $\bullet$ Microstep resolution (set by command Z)

#### **Example:**

<span id="page-19-3"></span><span id="page-19-2"></span> $AW \Rightarrow ENTER$  stores all parameters in the EEPROM

#### **6.2.1.13 Microstep Resolution (Z)**

The microstep resolution can be set by the user. It depends on the maximum resolution witch differs in the three chopper modes (see [6.2.2\)](#page-20-1).

The maximum resolution is divided by the parameter 'Z'.

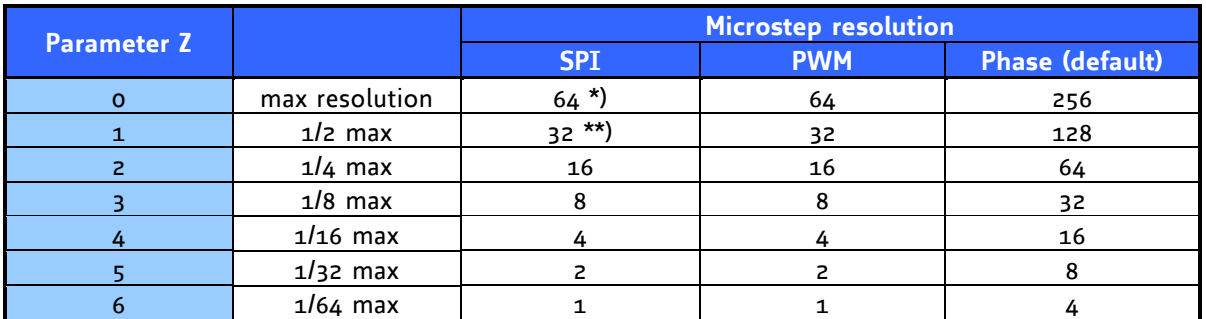

#### **Table 6.10: Adjustment of Microstep Resolution**

<span id="page-20-0"></span>\*) Simulated microsteps, the actual microsteps of the motor are not improved.

\*\*) Simulated microsteps, the actual microsteps are improves but do not reach 32 microsteps.

#### **Example:**

<span id="page-20-1"></span>AZ  $2 \Rightarrow$  ENTER : Sets the microstep resolution to a quarter of the maximum resolution.

#### <span id="page-21-0"></span>**6.2.2 Chopper Modes**

#### <span id="page-21-1"></span>**6.2.2.1 Chopper Mode 0 (SPI) / Default Mode**

In this mode, the motor coil current is regulated on a chopper-cycle-by chopper-cycle bias. This is the standard operation mode for most motor drivers. It brings a medium microstep resolution of 16 microsteps and typically works good with most motors and a high range of supply voltage and motor current settings. A resolution of up to 64 microsteps can be simulated but the motor precision is only slightly improved compared to 16 microsteps and the same as with 32 microsteps.

The maximum supply voltage  $(\mathsf{V}_\mathsf{S})$  of the motor must not exceed 22-25 times the nominal motor voltage (V<sub>N</sub>), regarding the multiplication of I<sub>COIL, MAX</sub> and R<sub>MOTOR</sub>. A higher value would lead to an excess of motor rating.

The minimum supply voltage has to be above two times the nominal motor voltage.

$$
2 \cdot V_N \leq V_S \leq 22...25 \cdot V_N
$$
  

$$
V_N = I_{COL, MAX} \cdot R_{MOTOR}
$$

<span id="page-21-2"></span>It uses a chopper frequency of about 36kHz.

#### **6.2.2.2 Chopper Mode 1 (PWM)**

This mode is identical to the SPI mode, but it increases the microstep resolution at low velocities / stand still.

$$
2 \cdot V_N \leq V_S \leq 22...25 \cdot V_N
$$
  

$$
V_N = I_{COL, MAX} \cdot R_{MOTOR}
$$

#### <span id="page-21-3"></span>**6.2.2.3 Chopper Mode 2 (PHASE)**

This mode uses a different chopper scheme, which provides a very high microstep resolution and smooth motor operation. Care has to be taken concerning the selection of motor and supply voltage: The motor is chopped with 20kHz, and the coil sees a 50% duty cycle at full supply voltage when the coil current is meant to be zero. This is only true for the average, but the motor still sees an alternating current and thus an alternating magnetic field. Now, care has to be taken in order to keep this current to a value which is significantly lower than the motor maximum coil current. If it is too high, the motor has significant magnetization losses and coil power dissipation, and would get much too hot, even with zero average current. The only possibility to limit this effect, is to operate with a comparatively low supply voltage.

#### **Check list:**

Please take the motor inductivity L [mH] and motor rated full step coil current  $I_{\text{coll}}$  [A] from the motor's data sheet:

Now choose a supply voltage for the module to fulfill the following comparison:

$$
\frac{V_S \cdot 25 \mu s}{L} \leq I_{COL} \cdot 0.5
$$

 $\Leftrightarrow$  $V_S \leq I_{COL} \cdot 20k \cdot L$ 

If your parameters do not fulfill the equation, i.e. you calculate a supply voltage which is below the modules' operation specs or which does not fit your system requirements, try the following:

#### **Calculate x:**

$$
x = \frac{V_S}{I_{COL}} \cdot \frac{0.025}{L \cdot H}
$$

If x is below 0.5, everything is OK.

If x is in the range 0.5 to 1.0, try operating your motor and check if motor or driver gets too hot. If x is above 1.0, choose one of the other chopper modes.

See also chapter [5.2.1.3](#page-10-1) for graphical demonstration.

#### <span id="page-22-0"></span>**6.2.2.4 Chopper mode 3 (Phase and SPI)**

This mode combines the modes 2 (Phase) and 0 (SPI) in order to provide highest accuracy at lower velocities and also the possibility for faster movements. Through the switching between modes some microsteps may be lost. Microstep resolution must not be higher than 64. It is set according to Phase mode, so possible values for Z (microstep resolution) are 2, 3 or 4.

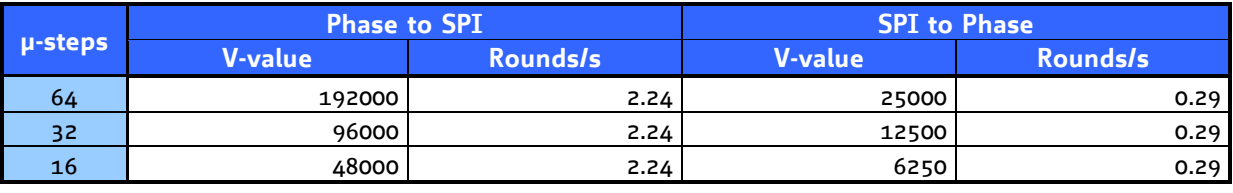

#### **Table 6.11: Chopper mode 3 switching velocities**

<span id="page-22-3"></span>Conversion of values above to motors with different fullstep resolutions:

**ounder by** motors fullsteps per revolution<br>200  $v_{\text{motor}}(\text{rounds/s}) = \frac{v_{\text{table}}(\text{rounds/s})}{200}$ 

#### <span id="page-22-1"></span>**6.2.2.5 Chopper mode 4 (PWM and SPI)**

This mode combines the modes 1 (PWM) and 0 (SPI) in order to provide higher accuracy (up to 64 microsteps) at lower velocities and also the possibility for faster movements. For higher velocities in SPI mode the microstep resolution is always 16, but set resolution is simulated. Through the switching between modes some microsteps may be lost. Microstep resolution must not be higher than 64. It is set according to Phase mode, so possible values for Z (microstep resolution) are 2, 3 or 4. This mode should only be used in very special occasions and mode 3 should be preferred if a combination of high accuracy at slow movements and high speed is needed.

## <span id="page-22-2"></span>**6.3 Step / Direction**

Additional Parameters can be set by RS485 i.e. to set a maximum velocity or microsteps per round. The high levels of the step / direction signals have to be as high as the voltage at  $V_{COM}$ . For 5V signals e.g. generated by the TMCM-302 V<sub>COM</sub> has to be 5V also. The step *I* direction high signal can be up to 24V with matched voltage at  $V_{COM}$ .

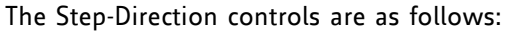

<span id="page-22-4"></span>

| <b>Motor</b> | <b>Velocity</b> | <b>Acceleration</b>                          | <b>Rotate right</b>                                  | <b>Rotate left</b>                  |
|--------------|-----------------|----------------------------------------------|------------------------------------------------------|-------------------------------------|
| Control      | Step frequency  | Increase or<br>decrease of Step<br>treguency | Direction open<br>wired or<br>connected to $V_{COM}$ | Direction<br>connected to<br>Ground |

**Table 6.12: External signals and motor reactions**

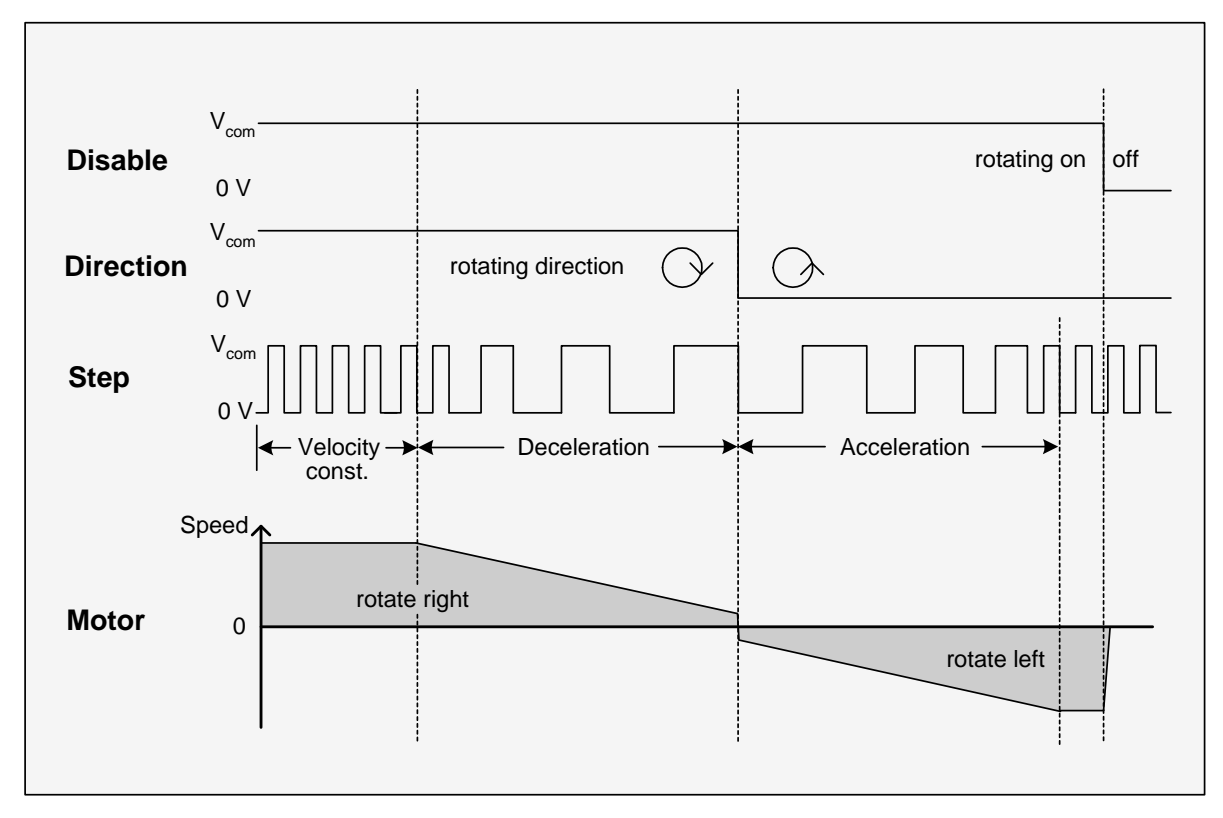

**Figure 6.3: Step-Direction signals and motor reactions**

### <span id="page-23-2"></span><span id="page-23-0"></span>**6.3.1 Direction**

**Description:** The Direction signal changes the motors rotation from clockwise (CW) to counterclockwise (CCW) and vice versa.

**Function Table:**

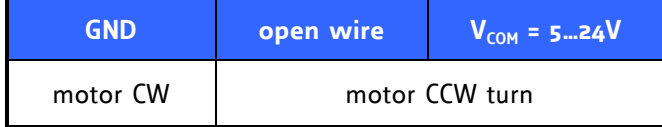

### <span id="page-23-1"></span>**6.3.2 Step**

**Description:** The Step signal controls the velocity and acceleration of the motor. The velocity depends on the frequency, the acceleration on the change of the frequency. One step impulse represents one microstep.

Calculation of rotations per second (refer to [6.2.1.13\)](#page-19-3):

 $v[rotations/s] = \frac{c_0 p_0}{\text{Fullsteps} \cdot \text{Microsoft}} [rotations/s]$ Step input frequency

**Frequency:** The maximum Step input frequency is 350 kHz, aligned to the Direction signal. The minimum logic "0" time is 0.7 µs and the minimum logic "1" time is 2.0 µs. A step is triggered by the positive going edge of the signal (switching off of opto coupler).

**Function Table:**

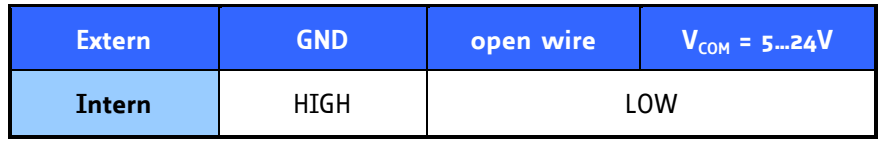

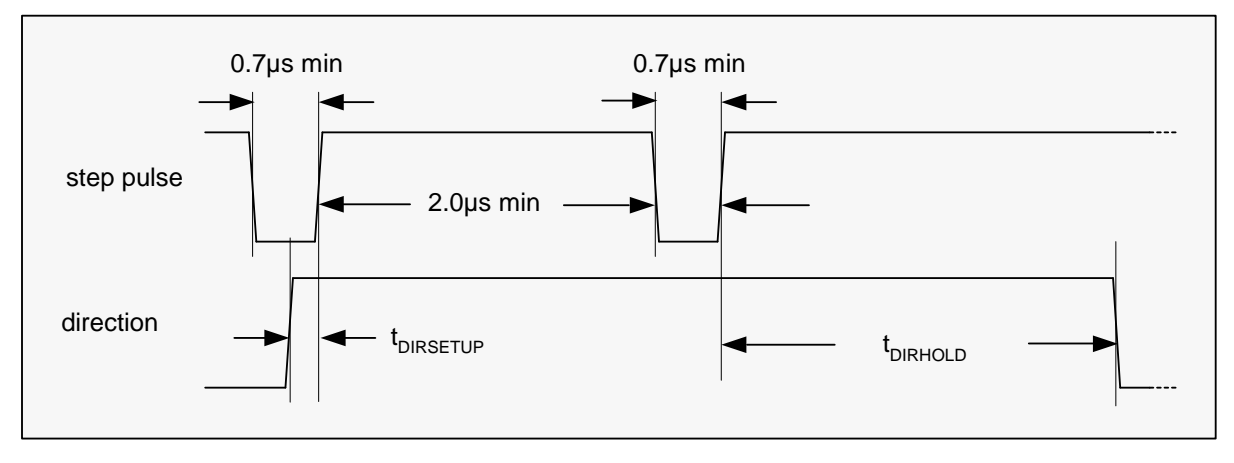

**Figure 6.4: Step and Direction Signal**

## <span id="page-24-1"></span><span id="page-24-0"></span>**6.4 Firmware Update**

For Firmware update start the program TMCM013boot.exe contained in the TMCM-013-Folder of your TMCTechLibCD or at [www.trinamic.com:](http://www.trinamic.com/)

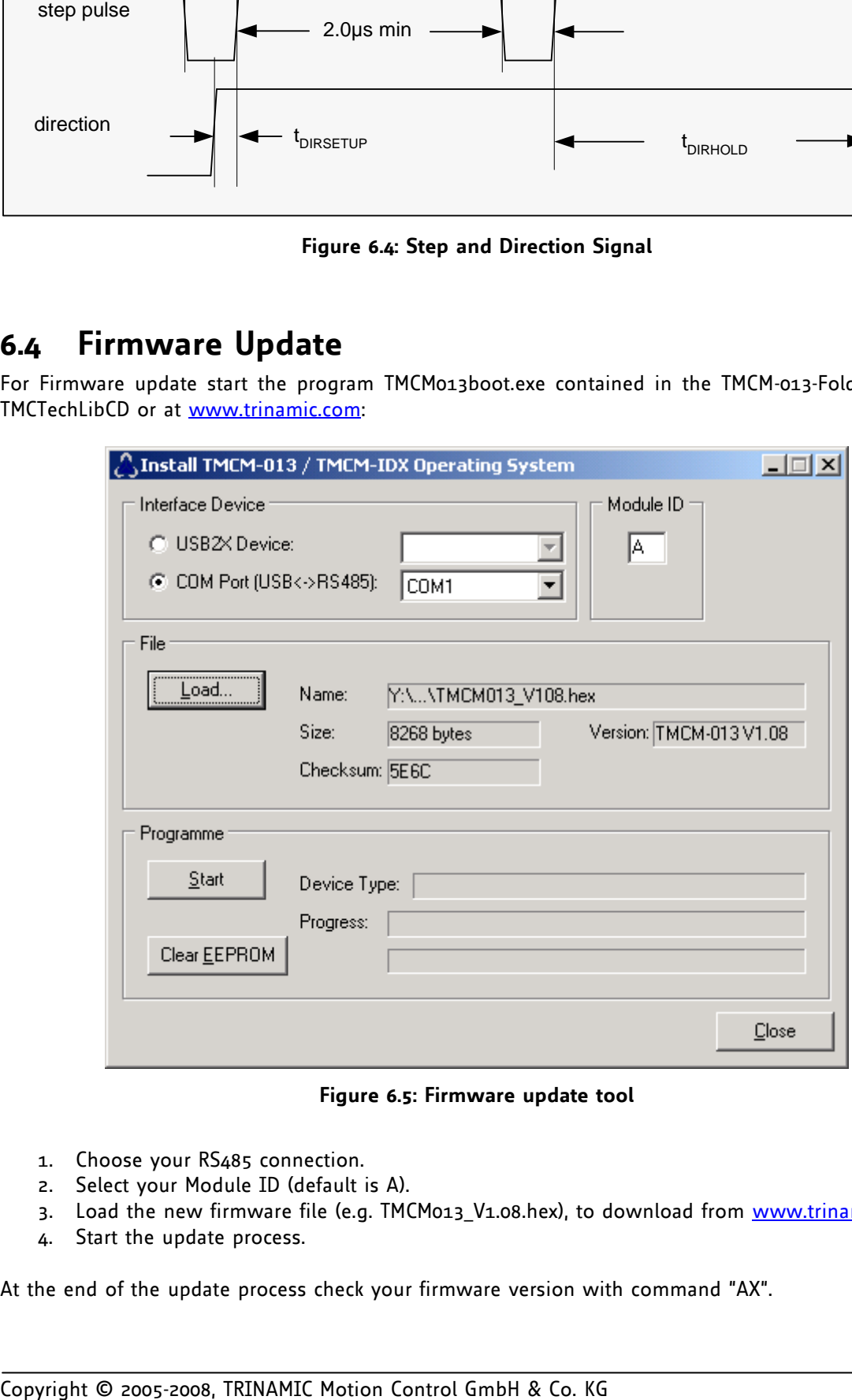

**Figure 6.5: Firmware update tool**

- <span id="page-24-2"></span>1. Choose your RS485 connection.
- 2. Select your Module ID (default is A).
- 3. Load the new firmware file (e.g. TMCM013 V1.08.hex), to download from [www.trinamic.com.](http://www.trinamic.com/)
- 4. Start the update process.

At the end of the update process check your firmware version with command "AX".

### <span id="page-25-0"></span>**6.5 Reset to factory default**

When the baud rate or the address of a module is not know, it makes sense to restore factory default settings. To do this, switch off the module and short-circuit pin 1 and pin 3 of the free contacts for a 6-pin connector on the backside of the module. See [Figure 6.6.](#page-25-3) Turn on the module and switch it off again to remove the short-circuit. All settings are now at factory default.

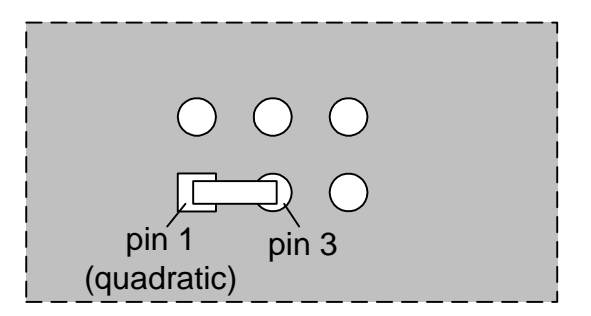

**Figure 6.6: Reset to factory default**

## <span id="page-25-3"></span><span id="page-25-1"></span>**6.6 Option: Pseudo DC-Motor mode (not supported by software yet)**

The velocity of the motor in this mode is changed through a constant voltage at the General Purpose input. The operational voltage is 7...28V. *This option may be available in a future firmware version.*

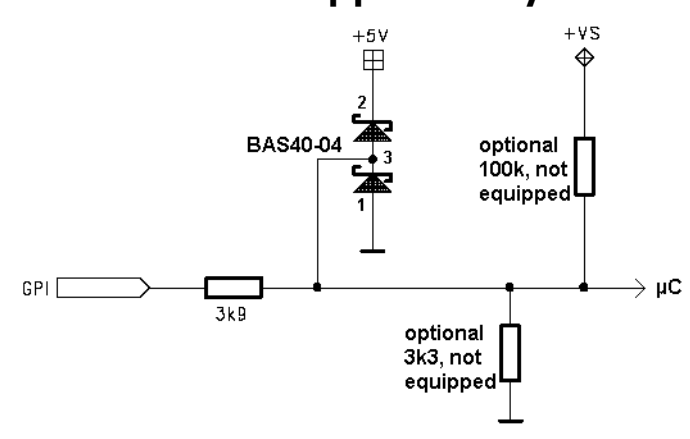

**Figure 6.7: GPI wiring scheme**

#### <span id="page-25-4"></span><span id="page-25-2"></span>**6.6.1 Changes required for DC motor mode operation**

It is advised to connect an external voltage divider to the GPI pin, as depicted.

However, there are two free places for 0805 SMD resistors to be equipped directly on the module TMCM-013.

To enable this mode solder resistors as follows:

*Attention: Do not try to make changes on the board until you are absolutely sure.*

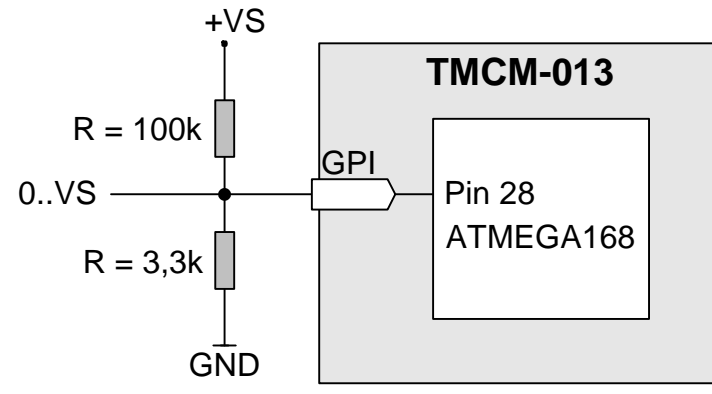

**Figure 6.8: External Changes for act like DC-Motor option**

<span id="page-26-2"></span>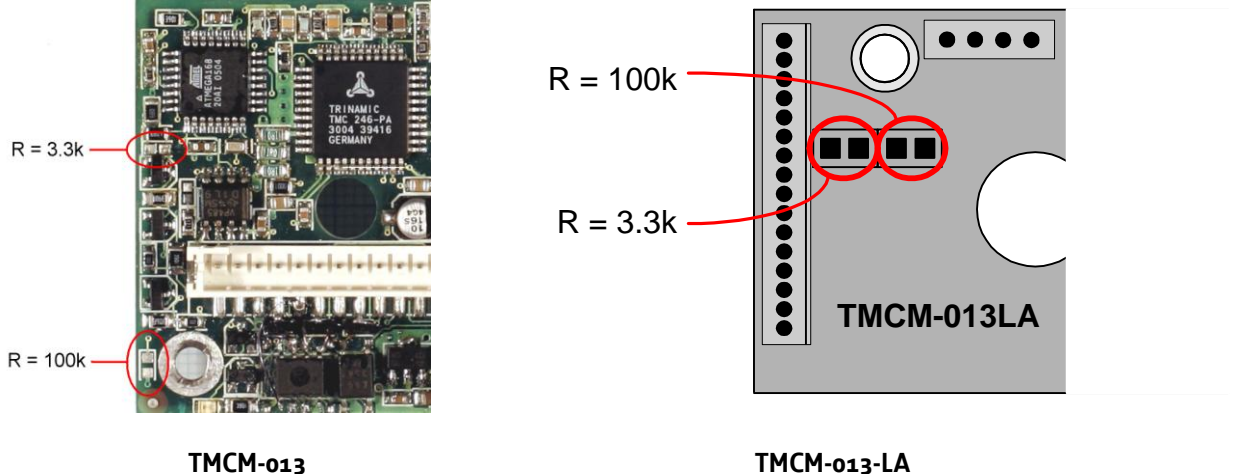

*Keep in mind: These changes can be made externally also.*

#### <span id="page-26-0"></span>**6.6.2 Parameter setting via RS485**

First set parameters for minimum voltage, maximum voltage and a zero point in between. Other values can be changed also like maximum acceleration, maximum velocity, micro step resolution etc. Before enabling this mode *with the appropriate RS485 command …* connect a voltage of 7…28V to General Purpose Input (GPI). The voltage has to exceed zero point voltage before the regulation works.

#### <span id="page-26-1"></span>**6.6.3 Motion Control**

Change the voltage at GPI between 7…28V. The motor will accelerate and decelerate relative to the specified zero point. Additional parameters like resolutions of microsteps can be stored in the EEPROM.

## <span id="page-27-0"></span>**7 Revision History**

## <span id="page-27-1"></span>**7.1 Documentation Revision**

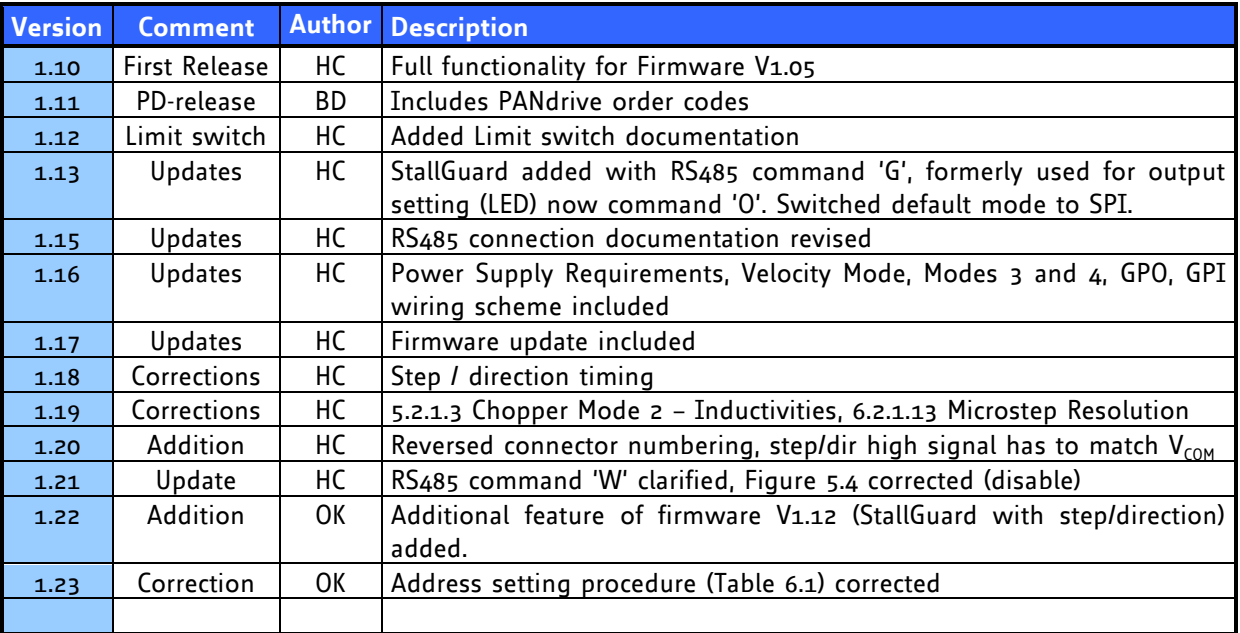

**Table 7.1: Documentation Revisions**

## <span id="page-27-3"></span><span id="page-27-2"></span>**7.2 Firmware Revision**

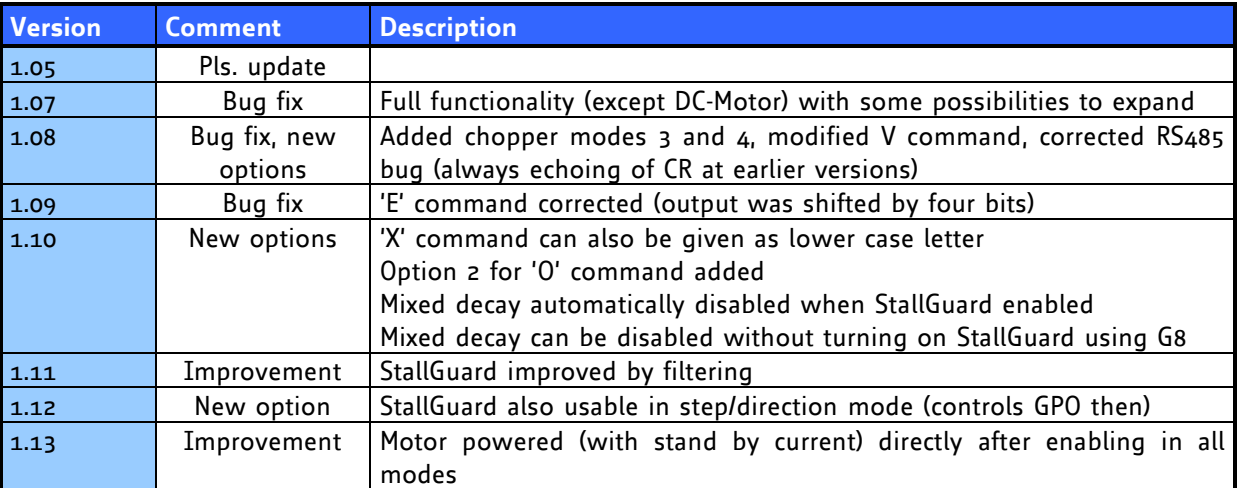

<span id="page-27-4"></span>**Table 7.2: Firmware Revisions**